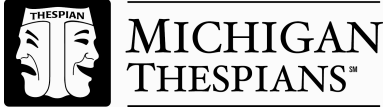

# **COLLEGE SCHOLARSHIP** *Application Procedures*

### *Step 1: Create an Account*

- 1.) Create an account with Acceptd by going to **http://getacceptd.com** (notice spelling of  $\text{accepted} - \text{no}$  "e" at the end)
- 2.) Click on the "Sign Up" button; Sign up, but don't use the Facebook option.
- 3.) Complete the following information: First Name, Last Name, email, password and birthdate (email will be your user name). Any other information is completely optional and not needed.
- 4.) Click on "Create Account" or "Save".

## *Step 2: Complete the Application*

- 1.) Click on the " New Application" tab
	- a. Under "Organization", select: Michigan Thespians
	- b. Choose desired "Program Group" on right and click the "Get Started" button
	- c. On Right Side of the page notice **Choose A Program**
	- d. Under " Program Group", select: College Scholarship
	- e. Under "Program", select only one from: Acting, Musical Theatre, Stage Management or Technical Theatre
	- f. Read Guidelines
- 2.) Click "Get Started"
- 3.) Complete all blanks under 'Contact Info'
- 4.) Click "Continue"

#### *Step 3: Application Info: Upload your Resume and Headshot*

- 1.) Complete all blanks under 'Application Info'
- 2.) Upload your headshot. When done double-click the downloaded icon to take you back to Application Info
- 3.) Upload your resume. When done double-click the downloaded icon to take you back to Application Info
- 4.) .Click "Continue"
- 5.) You do not need to complete the 'Additional Media' sections of the application.
- 6.) Click "Continue"

#### *Step 4: Preview the Application and Submit your Application*

1.) This will be your last chance to review your application.

## *Step 5: Payment and Submit your Application*

- 1.) Type Credit Card number
- 2.) Choose expiration month and year from the drop-down menu
- 3.) Enter 3 or 4 digit CVC number
	- a. Visa®, Mastercard®, and Discover® cardholders:
		- i. Turn your card over and look at the signature box. You should see either the entire 16-digit credit card number or just the last four digits followed by a special 3-digit code. This 3-digit code is your CVV number / Card Security Code.
	- b. American Express® cardholders:
		- i. Look for the 4-digit code printed on the front of your card just above and to the right of your main credit card number. This 4-digit code is your Card Identification Number (CID). The CID is the four-digit code printed just above the Account Number.
- 4.) Verify card
- 5.) Click "Pay & Submit"
- 6.) Congrats! You are done applying. You will receive your scholarship time slot when you arrive at Festival.